### **Databases and MongoDB**

**Michael Chang Spring 2023**

# **Plan for today**

#### **Intro to databases**

Types of databases, schemas

#### **Intro to MongoDB**

The MongoDB shell

### **MongoDB with Node**

Integrating with our REST API

# **BTW, install MongoDB**

#### **If you want to follow along today**

You'll need to install MongoDB (Will have to do this for assign3.2 anyway) <https://cs193x.stanford.edu/mongodb.html>

### **SQL databases**

Traditional database; stores data in tables

Each table has fields (columns) and records (rows)

Fields can relate (refer) to each other

E.g. students have advisors, advisors belong to departments

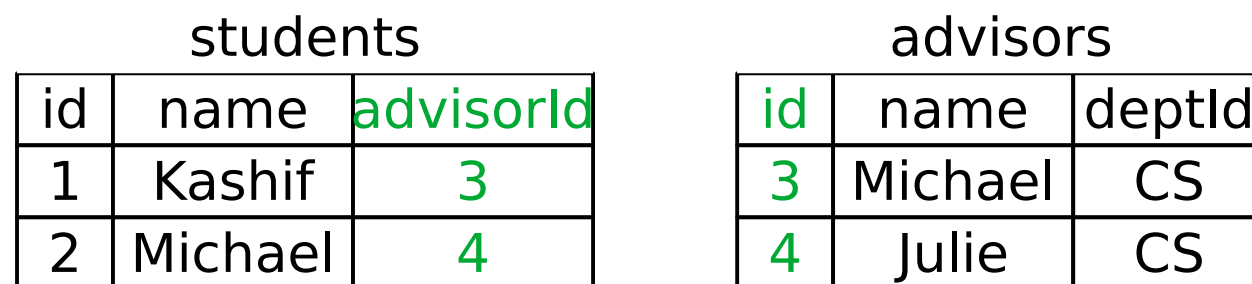

### **NoSQL**

Reaction to rigid structure of SQL databases

Stores data as documents

Documents can refer to each other

(But we won't go into this part)

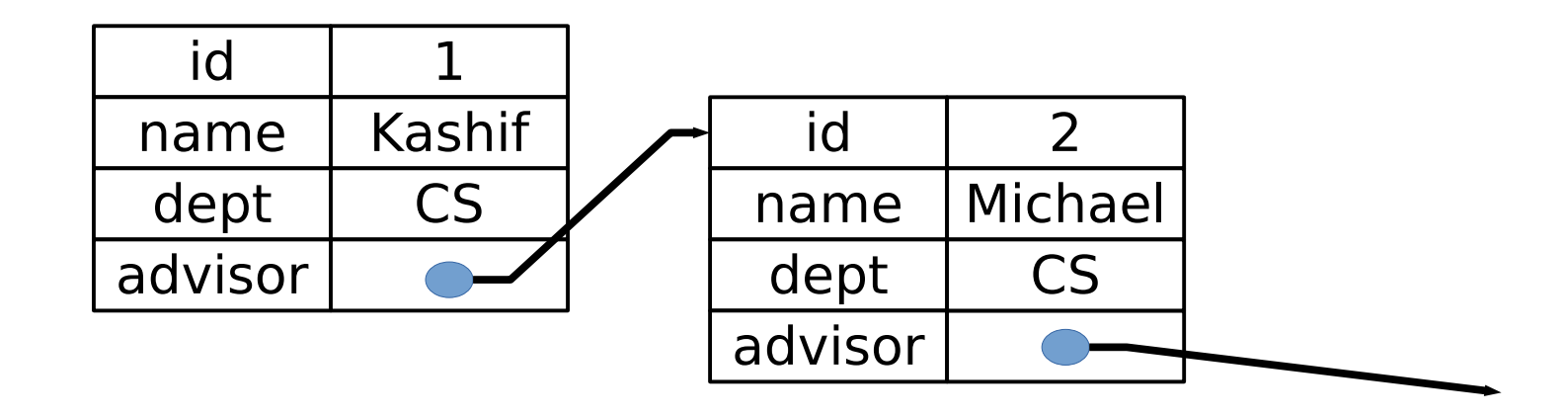

# **MongoDB**

#### **A NoSQL database server**

Listens for connections on a port

Clients connect to store and retrieve data

Heavy integration with JavaScript

This makes it easy to integrate into our backend

#### **Structure**

Server has multiple databases Each database has multiple collections Each collection stores documents Documents are just JavaScript objects

# **mongosh shell**

#### **Run mongosh for interactive access**

- \$ mongosh
- > use example
- > db.myCollection.insertOne({

```
... id: 1,
... name: "Michael"
})
```
(There used to be another command called mongo but they removed that)

# **mongosh shell**

**show dbs: list databases use <db>: switch databases show collections: list collections db.<collection>.<operation>(<args>)** JavaScript method calls

Databases and collections created automatically when first document inserted

#### **[.insertOne](https://docs.mongodb.com/manual/reference/method/db.collection.insertOne/)(doc): insert document**

doc is a document (JavaScript object)

### **[.insertMany](https://docs.mongodb.com/manual/reference/method/db.collection.insertMany/)(docs): insert multiple**

<docs> is an array of documents

### **[.find](https://docs.mongodb.com/manual/reference/method/db.collection.find/)([query]): retrieve documents**

With no query, get all documents

query is a document; finds documents with matching key/values

E.g. db.students.find({ id: "michael" })

### **[.findOne](https://docs.mongodb.com/manual/reference/method/db.collection.findOne/)([query]): retrieve first document**

(Mostly) no guaranteed order

# **Aside: \_id field**

#### **All documents automatically get an \_id**

Unique across all documents in a collection You can use it to look up documents if you want But for simplicity we will use our own unique identifiers Don't confuse this with "id", which is not special

#### **Use [query operators](https://docs.mongodb.com/manual/reference/operator/query/) for complex searches**

Operators start with \$

### **\$gt, \$lt, \$gte, \$lte: comparison**

E.g. db.courses.find( $\{$  units:  $\{\$gt;\}\}$ )

### **\$in: matches element in array**

E.g. db.students.find({ id: {\$in: ["kashif", "michael"]} }) **\$regex: match text (regular expression)**

E.g. db.courses.find({ code: {\$regex: "^CS106"} })

### **[.replaceOne](https://docs.mongodb.com/manual/reference/method/db.collection.replaceOne/)(query, doc)**

- Replace first document matching query with doc
- **[.deleteOne](https://docs.mongodb.com/manual/reference/method/db.collection.deleteOne/)(query)**
- **[.deleteMany](https://docs.mongodb.com/manual/reference/method/db.collection.deleteMany/)(query)**

Delete document(s) matching query

**[.updateOne](https://docs.mongodb.com/manual/reference/method/db.collection.updateOne/)(query, update)**

**[.updateMany](https://docs.mongodb.com/manual/reference/method/db.collection.updateMany/)(query, update)**

Apply update operations to document(s) matching query

# **[Update operators](https://docs.mongodb.com/manual/reference/operator/update/) let you change documents**

### **\$set: set key/values**

)

```
E.g. db.students.updateOne(
```

```
 { id: "kashif" },
```

```
 { $set: { advisor: "mchang" } }
```
#### **There's a bunch of others**

You can use them if you want, but for our needs, fine to just replace

### **Don't use update when you want replace**

You'll get confusing errors about not using update operators

### **Misc**

#### **db.<collection>.drop()**

Delete collection

### **db.dropDatabase()**

Delete the database

# **mongodb in Node**

### **npm install mongodb**

Library for connecting to MongoDB server

Most method names same as shell

A few differences for setup/connection

#### **Callback and Promise interface**

Most functions take callbacks

If no callback, returns a Promise

We'll exclusively use Promise interface (with await)

# **Connecting to MongoDB**

```
import { MongoClient } from "mongodb";
const main = async () => {
   let conn = await 
     MongoClient.connect("mongodb://127.0.0.1");
};
```
### **MongoClient**

Class for connecting to the Mongo server

### **MongoClient.connect(url, options)**

url: host and port of server, starts with mongodb://

127.0.0.1 is the same as localhost, but MongoDB doesn't always handle localhost correctly

# **Accessing a collection**

```
let db = conn.db("myDatabase");
```

```
let Students = db.collection("students");
```

```
await Students.insertOne({ ... });
```
#### **conn.db(name)**

Get a database object (not async)

### **db.collection(name)**

Get collection object (not async)

### **[Collection](https://mongodb.github.io/node-mongodb-native/5.5/classes/Collection.html)**

This documentation is a bit rough

Can use it to see list of methods

Parameters are mostly the same as the mongosh commands

#### **Most methods are the same as in mongosh**

.insertOne, .insertMany, .replaceOne, .deleteMany, ...

But they are all async

### **findOne largely the same**

Returns matching document, or null

### **find returns a "Cursor"**

- Can use .hasNext() and .next() to loop through
- Or use .toArray() to convert to array (easier)
- find not async, hasNext/next/toArray are

let docs = await Students.find().toArray();

# **Aside: CORS**

### **Normally can't fetch() from different "origin"**

 $O$ rigin  $=$  host and port

E.g. if server running on another machine, or another port on same machine

```
fetch("http://localhost:1931/api");
```
### **Cause: [CORS](https://developer.mozilla.org/en-US/docs/Web/HTTP/CORS)**

Prevents malicious web sites from reading content from your pages/APIs

### **Solution**

```
import cors from "cors";
app.use(cors());
```
# **Summary**

### **This week**

Backends and databases

Can now build simple but powerful REST APIs

### **Before next time**

assign3.1

Will post assign3.2 tomorrow (due next Thu)

Will post more project info over weekend

#### **Next week**

Full stack topics

E.g. authentication, mobile, accessibility, CSS animations